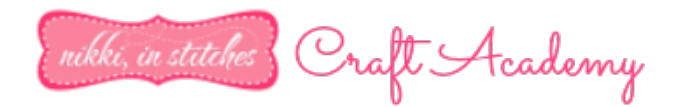

## **How To Use The Samantha Font On A PC**

*NOTE: As all of you know, I'm a Mac girl, but I "believe" these instructions will work for most of you, and if they don't, they will at least be a starting point to get you moving. And just like always, if you have questions, just ask! I'll do my best to walk you through it!*

## **Nikki@NikkiInStitches.com www.NikkiInStitchesCraftAcademy.com**

1. In your Start Menu type "Character Map." The program's name will appear. Click on it to open it. *(For many of you, Character Map is a program that should come with your Windows operating system!)* 

2. A pop up will appear. In the drop down menu at the top, find and click on the Samantha font. *(The basic characters will appear, but not all the fancy ones we love…just yet!)* 

3. Click to check "Advanced View."

4. From the "Character Set" drop down menu, select "Unicode."

5. In the "Group By" drop down menu, select "Unicode Subrange." A new pop up will appear!

6. In that new pop up, scroll down to select "Private Use Characters." *Now you'll see all of the special letters, ornaments, etc. that you're looking for!*

7. Double click on the ones you'd like to use in your Silhouette software. You can double click as many as you'd like. *(If you can't really see them because they're too small, just click to take a few of them over…you can delete the ones you don't want in Silhouette Studio later!)* 

8. When you double click on them they'll appear in the "Characters to Copy" field…*that's what you want!*

9. When you have all the ones you want to move into Silhouette Studio, click "Copy" next to the "Characters to Copy" field.

10. Go back to Silhouette Studio.

11. Right click and select "Paste."

12. *Ta Da!!!* You'll see rectangles instead of the letters, but don't stress! *That's ok!* Click on the rectangles so the sizing box appears around them.

13. Click in the top right corner of your Silhouette software to the "Open The Text Style Window" button.

14. Scroll down and select the Samantha font.

15. *There are your letters!*